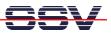

## How to build a DOS-based O/S image file

In some situations it will be necessary to have a ROM-DOS-based O/S image file with your own configuration. It is possible to download a ROM-DOS-based O/S image file to another DIL/NetPC (configuration cloning).

- 1. Step: Prepare your DNP/1486 RAM disk at D:\. You need the files makeing.bat and fread.exe within the DIL/NetPC RAM disk space at D:\. You find these file on a DIL/NetPC Starter Kit CD-ROM (Version 1.17 or later see ...\ROM-DOS\IMAGE). You also need the file sb.com within the RAM disk space at D:\.
- 2. Step: Prepare the DIL/NetPC Flash disk at C:\. Setup exactly the configuration of your needs (directories and files and any think else).
- 3. Step: Run the batch file makeing.bat at D: \. After this program finishes, you find a O/S image file with the name flash.ing at D: \.
- **4. Step:** Transfer **flash.img** with the help of **sb.com** to your development system. Copy this file to another DIL/NetPC and test the result.

That is all.

Please note: In some cases there are some write-protected files at C:\. Then it is necessary to use the DOS utility program attrib.com. Run attrib -c filename for release the write-protection of filename.